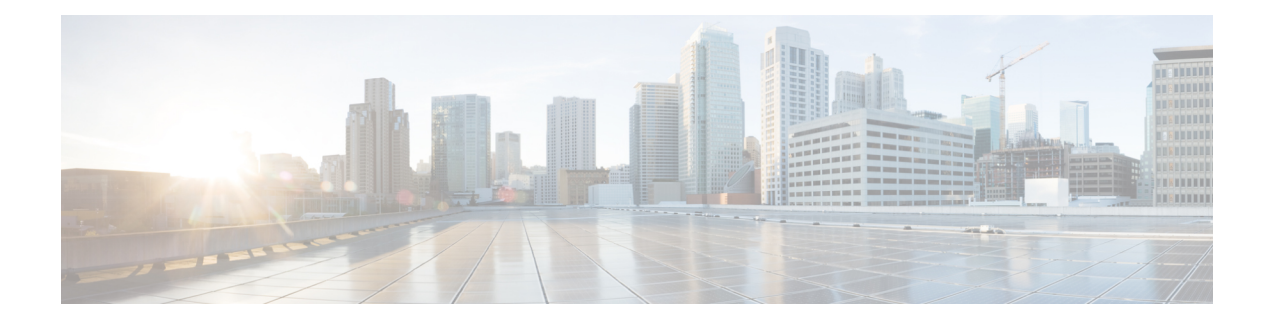

# **Dynamic Bonding Group**

This document describes how to configure Dynamic Bonding Group that helps manage resource of all downstream bonding groups by automatically creating bonding groups.

#### **Finding Feature Information**

Your software release may not support all the features that are documented in this module. For the latest feature information and caveats, see the release notes for your platform and software release. The Feature Information Table at the end of this document provides information about the documented features and lists the releases in which each feature is supported.

- Hardware [Compatibility](#page-0-0) Matrix for the Cisco cBR Series Routers, on page 1
- [Information](#page-1-0) About Dynamic Bonding Group, on page 2
- [Overview](#page-1-1) of Dynamic Bonding Group, on page 2
- How to [configure](#page-2-0) Dynamic Bonding Group, on page 3
- Feature [Information](#page-12-0) for Dynamic Bonding Group, on page 13

## <span id="page-0-0"></span>**HardwareCompatibilityMatrixfortheCiscocBRSeriesRouters**

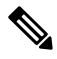

**Note**

The hardware components that are introduced in a given Cisco IOS-XE Release are supported in all subsequent releases unless otherwise specified.

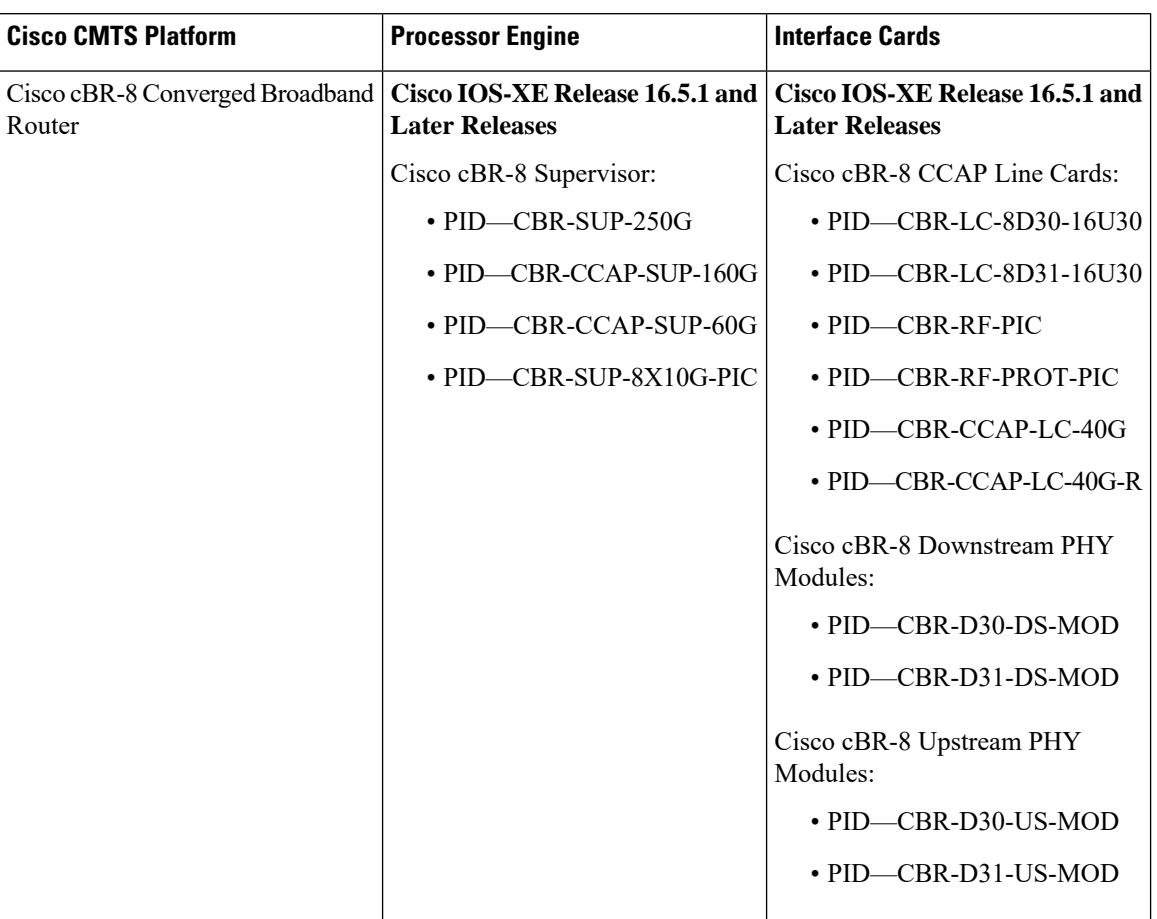

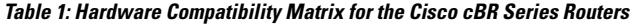

## <span id="page-1-1"></span><span id="page-1-0"></span>**Information About Dynamic Bonding Group**

Dynamic Bonding Group (DBG) helps manage the resource of all downstream bonding groups, including automatically creating and reclaiming the downstream bonding groups.

## **Overview of Dynamic Bonding Group**

To reduce the effort required in configuring and managing RCC, the DBG feature implements the automatic creating and reclaiming of the downstream bonding groups. DBG creates the bonding group automatically depending on the channel's load usage. With DBG, the modem is assigned the downstream bonding group without any static RCC configuration. The load balancing feature leverages DBG to balance traffic among all channels. DBG also accommodates primary channel and CM capacity distributions automatically.

DBG also accommodates primary channel and CM capacity distributions automatically.

Dynamic Bonding Group supports the following:

• Support 896 bonding groups per CLC for CYLONS card.

- Support creating DBGs and reclaiming DBG.
- Support DOCSIS 3.0 and DOCSIS 3.1 channel types.
- Support DOCSIS 3.0 and DOCSIS 3.1 load balance.
- Supports DBG interoperation Modem registration and load balancing.
- Enhance dynamic load balance Fixed primary channel movement.
- Enhance raider FPGA SQF Fairness in channel utilization.

## <span id="page-2-0"></span>**How to configure Dynamic Bonding Group**

### **Enable Dynamic Bonding Group**

To enable DBG, run the following commands:

```
ROUTER# config t
Enter configuration commands, one per line. End with CNTL/Z.
ROUTER(config)# cable dynamic-bonding-group
ROUTER(config)# end
ROUTER#
ROUTER#
ROUTER# show run
ROUTER# show running-config | in dynamic-bonding
cable dynamic-bonding-group
```
#### **Enable DS-Resiliency and Configure Resiliency Bonding Group**

To make sure that the modem remains w-online with maximum downstream capability when several rf channels are impaired, enable ds-resiliency feature by running the following commands:

```
Router# config t
Enter configuration commands, one per line. End with CNTL/Z.
Router(config)# cable resiliency ds-bonding
Router(config)# end
Router#
Router# show running-config | in resiliency
cable resiliency ds-bonding
Router#
Router# config t
Enter configuration commands, one per line. End with CNTL/Z.
Router(config)# interface wideband-Cable 3/0/1:30
Router(config-if)# cable ds-resiliency
Wideband-Cable3/0/1:30 is set to WB resiliency bonding group.
Remove any existing bundle and rf-channel configuration.
Router(config-if)#end
Router#
Router#show running-config interface wideband-Cable 3/0/1:30
Building configuration...
Current configuration : 61 bytes
!
interface Wideband-Cable3/0/1:30
cable ds-resiliency
end
```
#### **Enable ACFE**

Enable ACFE feature to make sure that modem registration is not blocked because of QoS failures:

```
Router# config t
Enter configuration commands, one per line. End with CNTL/Z.
Router(config)# cable acfe enable
Router(config)# end
Router# show running-config | in acfe
cable acfe enable
```
### **Configure Interface Mac-Domain and Fiber-Node**

```
\label{eq:1} \bigotimes_{\mathbb{Z}}\mathbb{Z}_{\mathbb{Z}}
```
The recommended size of service group is 32 or 48. The recommended primary channel distribution is one primary channel for contiguous four channels, such as 0, 4, 8, 12, 16, 20, 24, 28 and so on. **Note**

To set up interface mac-domain and fiber-node, run the following commands:

```
Router# show running-config interface c3/0/1
Building configuration...
Current configuration : 963 bytes
!
interface Cable3/0/1
downstream Integrated-Cable 3/0/1 rf-channel 0
downstream Integrated-Cable 3/0/1 rf-channel 4
downstream Integrated-Cable 3/0/1 rf-channel 8
downstream Integrated-Cable 3/0/1 rf-channel 12
downstream Integrated-Cable 3/0/1 rf-channel 16
downstream Integrated-Cable 3/0/1 rf-channel 20
downstream Integrated-Cable 3/0/1 rf-channel 24
downstream Integrated-Cable 3/0/1 rf-channel 28
upstream 0 Upstream-Cable 3/0/1 us-channel 0
upstream 1 Upstream-Cable 3/0/1 us-channel 1
upstream 2 Upstream-Cable 3/0/1 us-channel 2
upstream 3 Upstream-Cable 3/0/1 us-channel 3
upstream 4 Upstream-Cable 3/0/1 us-channel 4
upstream 5 Upstream-Cable 3/0/1 us-channel 5
upstream 6 Upstream-Cable 3/0/1 us-channel 6
upstream 7 Upstream-Cable 3/0/1 us-channel 7
cable upstream bonding-group 1
upstream 0
upstream 1
attributes 80000002
cable upstream bonding-group 2
upstream 2
upstream 3
attributes 80000000
cable bundle 255
end
Router# show cab
Router# show cable fib
Router# show cable fiber-node 1
Fiber-Node 1
     Channel(s) : downstream Integrated-Cable 3/0/1: 0-31
     Channel ID(s): 1 2 3 4 5 6 7 8 9 10 11 12 13 14
                    15 16 17 18 19 20 21 22 23 24 25 26 27 28
```

```
29 30 31 32
     Upstream-Cable 3/0/1
        FN Config Status: Configured (status flags = 0x01)
        MDD Status: Valid
Router# show running-config | sec fiber-node 1
  cable fiber-node 1
  downstream Integrated-Cable 3/0/1
  upstream Upstream-Cable 3/0/1
```
Example of OFDM configured in the fiber node and added as part of the dynamic bonding group.

Router# **show cable dynamic-bonding-group summary** Dynamic bonding group: Enable BG ID BG Name BG Size CMs ServFlows Create Time Create Client BG State RFid list 9219 Wi1/0/4:2 33 36 36 Nov 7 01:56:27.406 MODEM\_ONLINE OPERATIONAL 9216-9247, 9375 9220 Wi1/0/4:3 33 10 10 Nov 7 02:04:31.142 MODEM ONLINE OPERATIONAL 9248-9279, 9375 9221 Wi1/0/4:4 8 1 1 Nov 7 02:06:09.949 MODEM\_ONLINE OPERATIONAL 9248-9255 Router# **show controller integrated-Cable 1/0/0 rf-channel 158** Load for five secs: 8%/1%; one minute: 8%; five minutes: 8% Time source is NTP, \*14:07:30.643 EST Fri Nov 17 2017 Chan State Admin Mod-Type Start Width PLC Profile-ID dcid power output Frequency 158 UP UP OFDM 258000000 48000000 279000000 100 159 34.0 NORMAL Router# **show cable fiber-node 10** Load for five secs: 9%/0%; one minute: 9%; five minutes: 8% Time source is NTP, \*13:59:39.571 EST Fri Nov 17 2017 --------------------------------------------------------------------------------- Fiber-Node 10 Channel(s) : downstream Integrated-Cable 1/0/0: 0-63, 158<br>Channel ID(s): 1 2 3 4 5 6 7 8 9 10 11 1:<br>15 16 17 18 19 20 21 22 23 24 25 2 Channel ID(s): 1 2 3 4 5 6 7 8 9 10 11 12 13 14 15 16 17 18 19 20 21 22 23 24 25 26 27 28 29 30 31 32 33 34 35 36 37 38 39 40 41 42 43 44 45 46 47 48 49 50 51 52 53 54 55 56 57 58 59 60 61 62 63 64 159 Upstream-Cable 1/0/0 FN Config Status: Configured (status flags = 0x01) MDD Status: Valid

#### **Enable Load Balancing for DOCSIS 3.0 and DOCSIS 3.1**

To enable DOCSIS load balancing, run the cable load-balance docsis-enable command. When DOCSIS load balancing is enabled, run the cable load-balance docsis30-enable command to enable load balancing for DOCSIS 3.0 and DOCSIS 3.1.

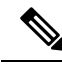

**Note**

The **cable load-balance docsis30-enable** command enables load balancing for DOCSIS 3.0 and DOCSIS 3.1.

### **Enable DOCSIS 3.0 and DOCSIS 3.1 Static Load Balance**

To balance the load of primary channels, enable static load balance by running the following commands:

```
ROUTER# config t
Enter configuration commands, one per line. End with CNTL/Z.
ROUTER(config)# cable load-balance docsis30-enable static
ROUTER(config)# end
ROUTER# show cable load-balance
DOCSIS LB Enabled: Yes
DOCSIS 2.0 LB Enabled: Yes
DOCSIS 3.0 LB Enabled: Yes
DOCSIS 3.0 Static LB Enabled: Yes
DOCSIS 3.0 Dynamic Downstream LB Enabled: No
```
### **Enable DOCSIS 3.0 and DOCSIS 3.1 General Load Balance Group**

To enable general load balance group, run the following commands:

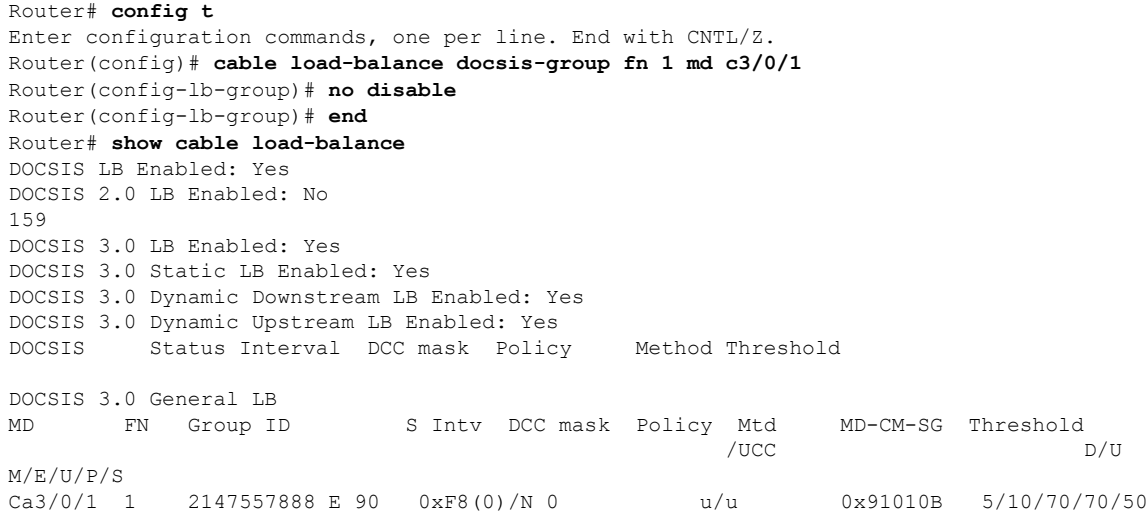

### **Enable Dynamic Load Balance and Fixed-Primary Channel Movement**

**Note** To reduce service outage while enabling dynamic load balancing, enable fixed primary channel movement.

To balance the load of all of downstream channels based on utilization, enable dynamic load balance by running the following commands:

```
Router# config t
Enter configuration commands, one per line. End with CNTL/Z.
Router(config)# cable load-balance docsis30-enable dynamic downstream
Router(config)# end
Router#
Router# show cable load-balance
DOCSIS LB Enabled: Yes
```
DOCSIS 2.0 LB Enabled: No DOCSIS 3.0 LB Enabled: Yes DOCSIS 3.0 Static LB Enabled: Yes DOCSIS 3.0 Dynamic Downstream LB Enabled: Yes DOCSIS 3.0 Dynamic Upstream LB Enabled: Yes DOCSIS Status Interval DCC mask Policy Method Threshold Group /UCC DS/US M/E/U/P/S 1 GE 30 0xF8(0)/N 0 m/m 5/10/70/70/50 DOCSIS 3.0 General LB MD FN Group ID S Intv DCC mask Policy Mtd MD-CM-SG Threshold /UCC D/U M/E/U/P/S Ca3/0/1 1 2147557888 E 90 0xF8(0)/N 0 u/u 0x91050A 5/10/70/70/50 Router# Router# **config t** Enter configuration commands, one per line. End with CNTL/Z. Router(config)# **cable load-balance fixed-primary-channel** Router(config)# **end** Router# Router# **show run** Router# **show running-config | in fixed** cable load-balance fixed-primary-channel

#### **Verifying Dynamic Bonding Group Configuration**

To verify that the DBGs are created:

Check the modem's primary wideband interface by using the **show cable modem wideband channel** command:

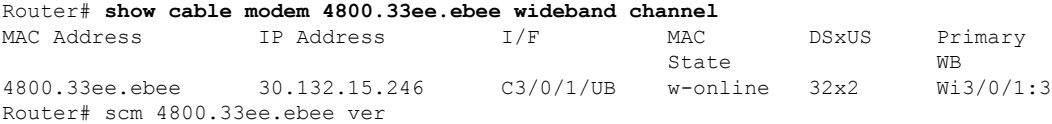

Check the modem's downstream tuner capability by using the **show cable modem verbose | in DS Tuner** command.

Router# **show cable modem 4800.33ee.ebee verbose | in DS Tuner** DS Tuner Capability : 32

Check the related RCC by using the **show cable mac-domain rcc** command:

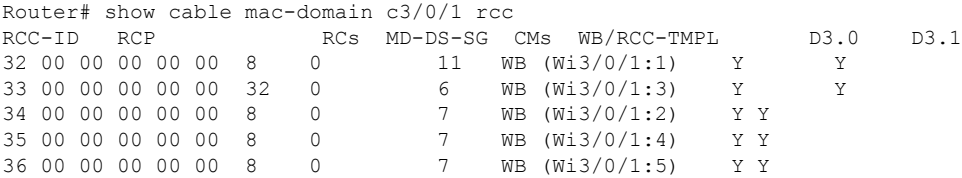

Check the dynamically created bonding groups, use the **show cable dynamic-bonding-group summary** command as shown in the example below:

Router# **show cable dynamic-bonding-group summary** Dynamic bonding group: Enable BG ID BG Name BG Size CMs ServFlows Create Time Create Client BG State RFid list 24834 Wi3/0/1:1 8 11 11 Sep 14 14:36:35.194 MODEM\_ONLINE OPERATIONAL 24832-24839<br>24836 Wi3/0/1:3 32 6 6 Sep 14 14:43:24.144 MODEM ONLINE OPERATIONAL

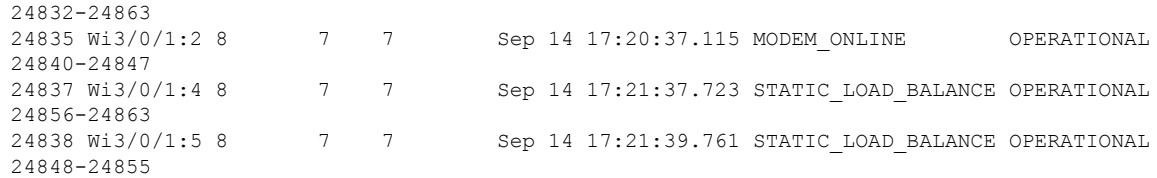

#### **Table 2: Dynamic Bonding Group States**

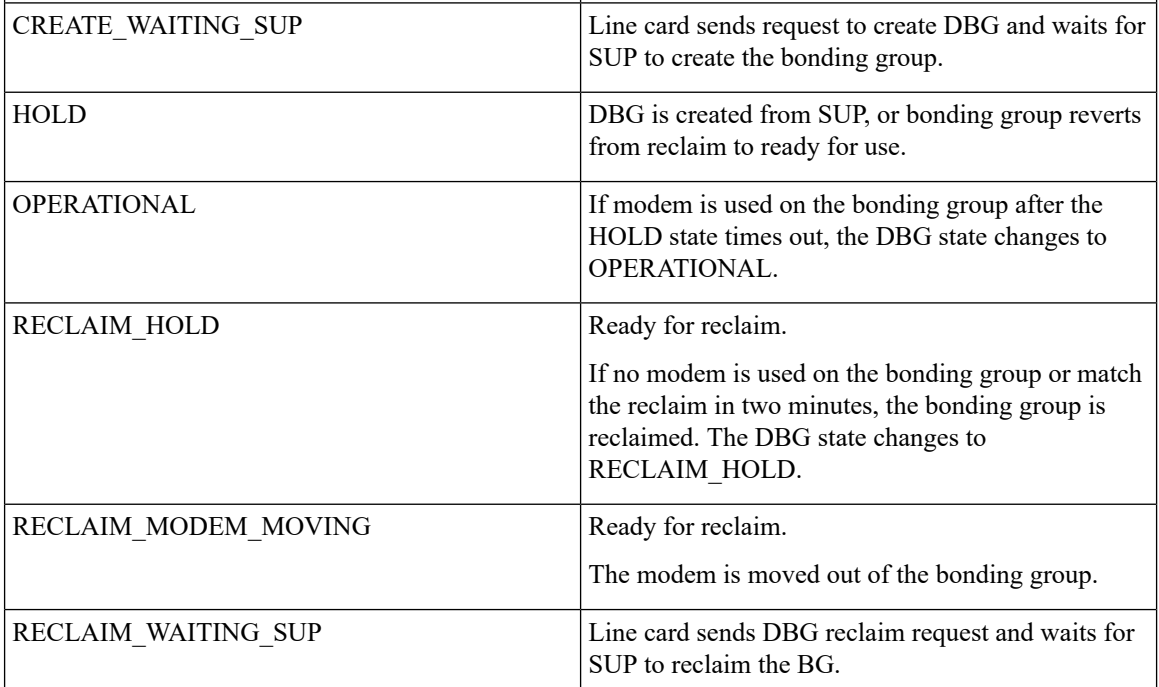

To show the detailed channel list information of dynamic bonding group, use the **show derived-config interface wideband** command.

```
Router# show derived-config interface wideband-Cable 3/0/1:1
Building configuration...
Derived configuration: 113 bytes
!
interface Wideband-Cable3/0/1:1
  cable bundle 255
  cable rf-channels channel-list 0-7 bandwidth-percent 1
end
```
Check the usage of bonding group resource by using the **show cabledynamic-bonding-groupquota summary | slot | controller** command.

```
Router# show cable dynamic-bonding-group quota controller 3/0/1
slot/subslot/ctrlr: 3/0/1
Total BG number: 128
Used BG number (static/dynamic): 6(1/5) Available BG number: 122
Available BG list port: 0, 6-29, 31-127
```
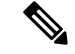

**Note**

128 BGs can be configured on one controller, but only 896 BGs are supported per CLC. All controllers share the 896 BG resources.

Check the reclaimed bonding group by using the **show cable dynamic-bonding-group reclaim-history summary** command:

```
Router# show cable dynamic-bonding-group reclaim-history summary
BG ID BG Name BG Size Create Time Create Client Reclaim Time Reclaim Client RFid
list
24835 Wi3/0/1:2 16 Sep 14 14:40:27 MODEM_ONLINE Sep 14 14:44:27 DBG_INTERNAL
24832-2484
```
### **Verifying Static Load Balancing Configuration**

To verify if static load balancing is configured:

Check the load of all primary channels by using the **show cable load-balance docsis-group fn 1 md cable load | in In** command.

```
Router# show cable load-balance docsis-group fn 1 md c3/0/1 load | in In
Interface State Group Utilization Rsvd NBCM WB/UB Weight
In3/0/1:0(573 MHz) initial 2147557888 0%(0%/0%) 0% 0 17 37
In3/0/1:4(597 MHz) initial 2147557888 0%(0%/0%) 0% 0 17 37
In3/0/1:8(621 MHz) initial 2147557888 0%(0%/0%) 0% 0 13 37<br>In3/0/1:12(645 MHz) initial 2147557888 0%(0%/0%) 0% 0 13 37
In3/0/1:12(645 MHz) initial 2147557888 0%(0%/0%) 0% 0 13 37
In3/0/1:16(669 MHz) initial 2147557888 0%(0%/0%) 0% 0 13 37
In3/0/1:20(693 MHz) initial 2147557888 0%(0%/0%) 0% 0 13 37
In3/0/1:24(717 MHz) initial 2147557888 0%(0%/0%) 0% 0 13 37
In3/0/1:28(741 MHz) initial 2147557888 0%(0%/0%) 0% 0 13 37
```
This command output lists all primary channels and shows the number of cable modems used with these channels. NBCM is the number of narrow band modems used with a channel while WBCM (WB/UB) is the number of wideband modems used with a channel. The total number of WBCMs should be balanced among all the channels.

The difference between the total number of WBCMs used with any two channels is smaller or equal to the threshold load minimum. The default value of the threshold load minimum is 5.

Check the load of all rf channels by using the **show cable load-balance docsis-group fn 1 md rfch-util** command.

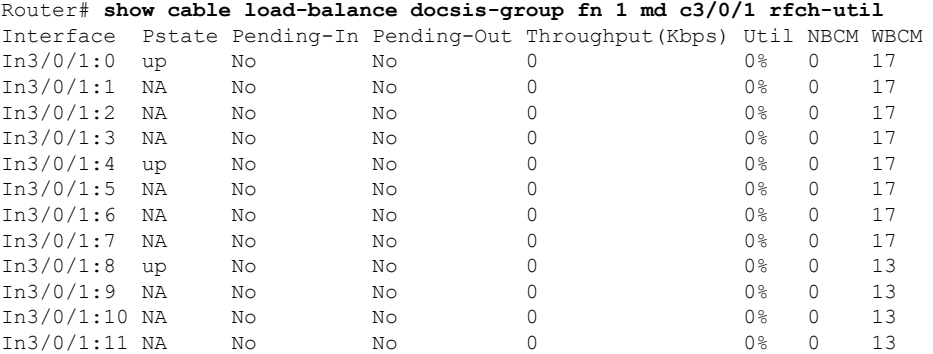

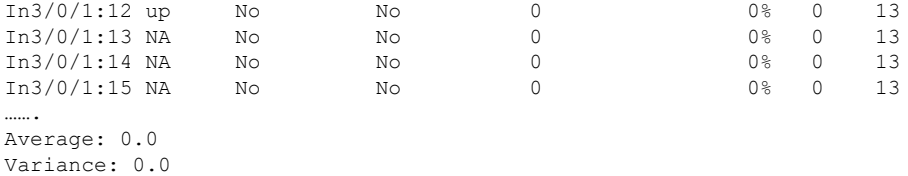

This command lists the load information about the primary and secondary channels. WBCM is the number of wideband modems used with a channel.

Check the cable modem's internal state in load balancing using the **show cable load-balance docsis-group fn 1 md modem-list wideband** command.

```
Router# show cable load-balance docsis-group fn 1 md c3/0/1 modem-list wideband
Codes: M - Multicast, U - UGS, P - PCMM, F - Max-Failures, X - eXcluded
     L - L2vpn, R - RSVP, S - DS-Resiliency
Primary WB MAC Address Primary DS RCC-ID Priority MUPFXLRS State
Wi3/0/1:0 (3)
         c8fb.2631.0e56 In3/0/1:20 41 0 ------ LB_CM_HOLD_EXPIRE_IN
36
         c8fb.26a6.c3dc In3/0/1:16 41 0 ------ LB_CM_HOLD_EXPIRE_IN
37
         c8fb.2631.0d7e In3/0/1:16 41 0 ------ LB_CM_HOLD_EXPIRE_IN
43
Wi3/0/1:1 (9)
         c8fb.2631.0c80 In3/0/1:0 32 0 ------ LB_CM_STATIC_MOVING
          c8fb.2631.0cae In3/0/1:0 32 0 ------ LB CM STATIC READY
         c8fb.2631.0db0 In3/0/1:24 42 0 ------ LB_CM_STATIC_MOVING
         c8fb.2631.0c10 In3/0/1:28 42 0 ------ LB_CM_STATIC_MOVING
         c8fb.2631.0d80    In3/0/1:16    41    0    ------ LB CM STATIC MOVING
         c8fb.2631.0d26 In3/0/1:24 41 0 ------ LB_CM_STATIC_MOVING
         a4a2.4a2d.b4aa In3/0/1:20 41 0 ------ LB_CM_STATIC_MOVING
         c8fb.2631.0e5c In3/0/1:0 32 0 ------ LB_CM_STATIC_MOVING
         c8fb.2631.0cb0 In3/0/1:0 32 0 ------ LB_CM_STATIC_MOVING
Wi3/0/1:2 (3)
         c8fb.2631.0d2a In3/0/1:12 34 0 ------ LB_CM_HOLD_EXPIRE_IN
27
         c8fb.2631.0e5a In3/0/1:12 34 0 ------ LB_CM_STATIC_MOVING
         c8fb.2631.0bfe In3/0/1:8 34 0 ------ LB_CM_STATIC_MOVING
Wi3/0/1:3 (2)
          4800.33ea.54be In3/0/1:28 33 0 ------ LB_CM_DYNAMIC_READY
         4800.33ee.ebe6 In3/0/1:20 33 0 ------ LB_CM_HOLD_EXPIRE_IN
1
Wi3/0/1:4 (2)<br>c8fb.2631.0e44
                           In3/0/1:24 42 0 ------ LB CM HOLD EXPIRE IN
40
         c8fb.2631.0a44 In3/0/1:28 42 0 ------ LB_CM_HOLD_EXPIRE_IN
42
```
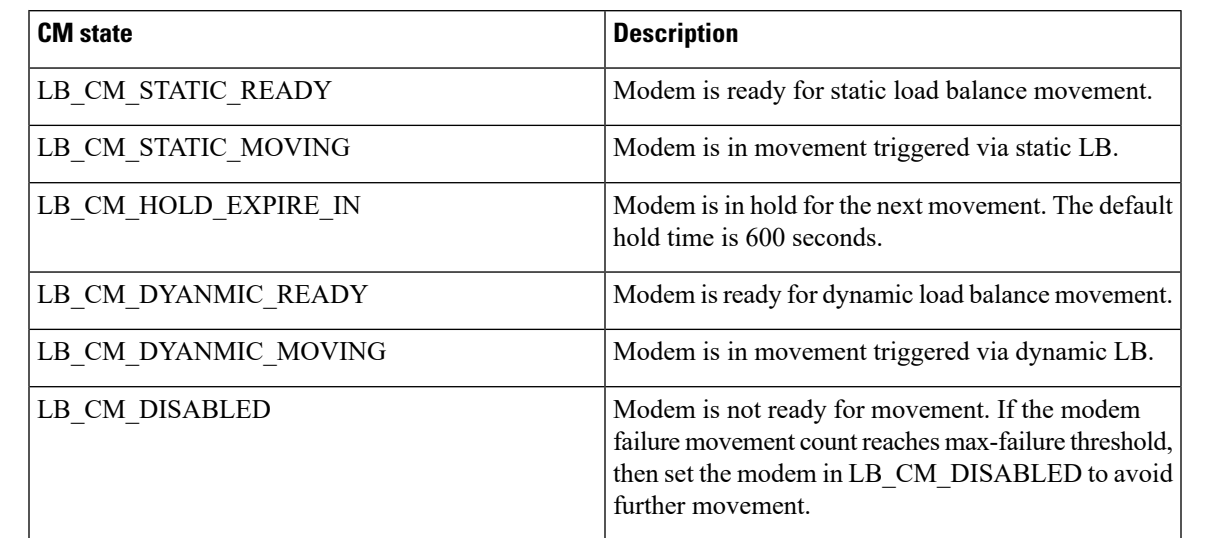

#### **Table 3: Cable Modem States**

## **Verifying Dynamic Load Balancing Configuration**

Check the utilization of all rf channels by using **show cable load-balance docsis-group fn 320 md rfch-util** command.

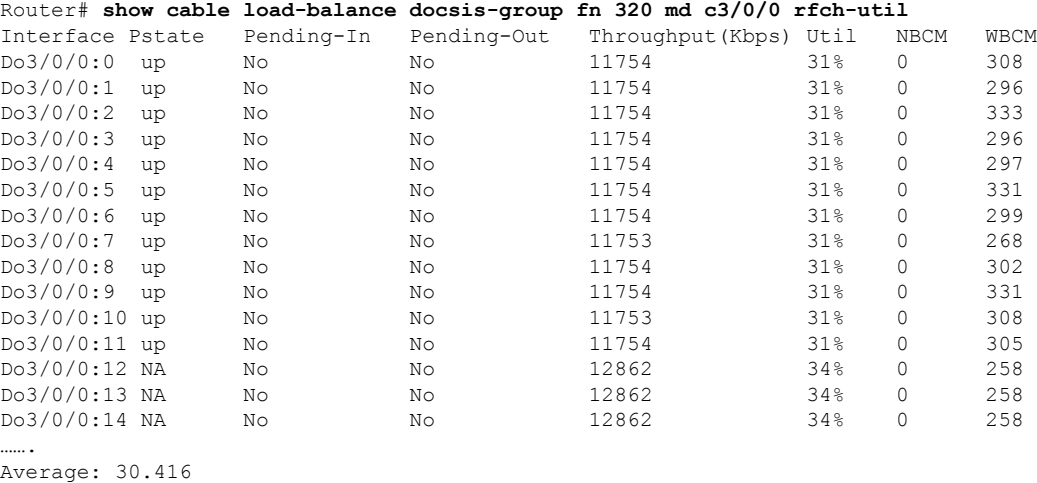

Variance: 1.701

The traffic among all rf channels is considered balanced when the difference between any two rf channel utilization is under the threshold load. The default value of threshold load is 10%.

To check the potential target bonding group for each of the source bonding group, use the **show cable load-balance docsis-group fn md cable target dbg** and the **show cable load-balance docsis-group fn md** target wide command.

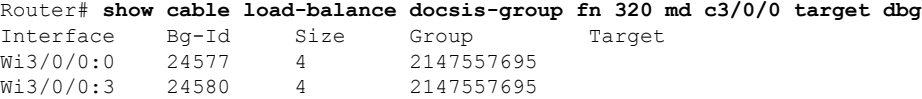

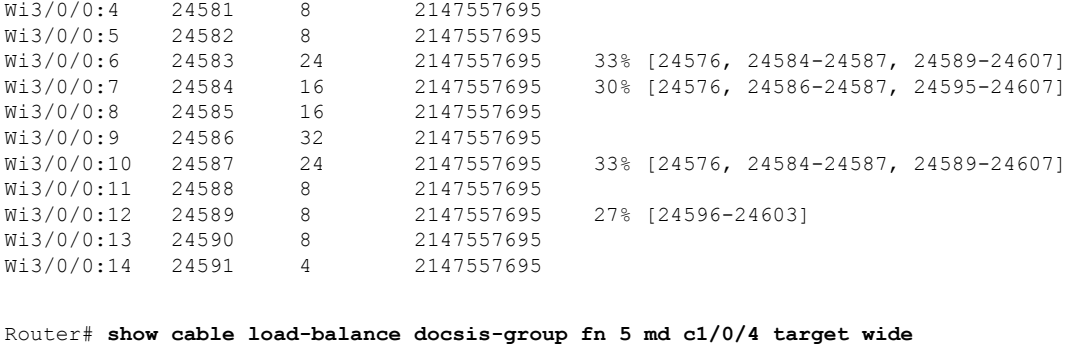

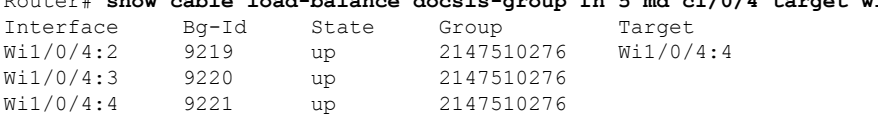

If no target bonding groups are displayed, no bonding groups are created to balance traffic among rf channels.

A sample output with DOCSIS3.1 modems with configured threshold of 14% is shown below.For utilization based load balancing to start on DOCSIS 3.1 modems, the OFDM channel must be 100% utilized and traffic must flow on SC-QAM. The utilization based load balancing balances the traffic flowing on the SC-QAM channels in a D31 modem.

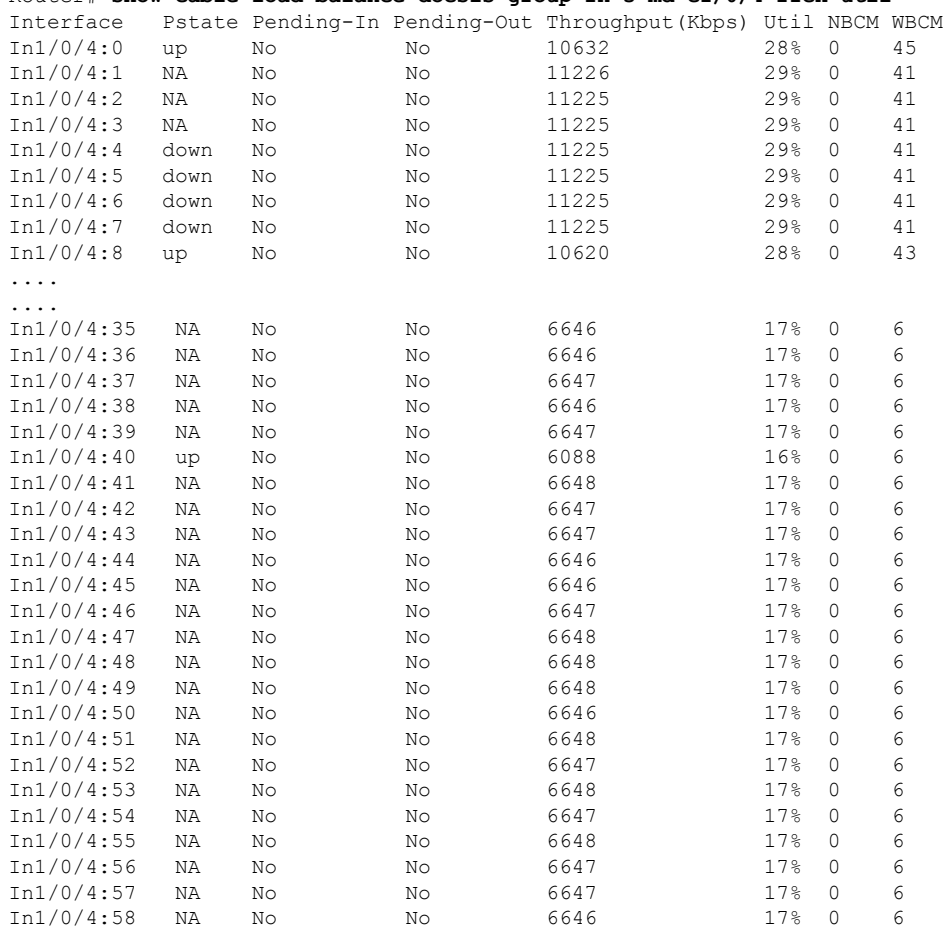

#### Router# **show cable load-balance docsis-group fn 5 md c1/0/4 rfch-util**

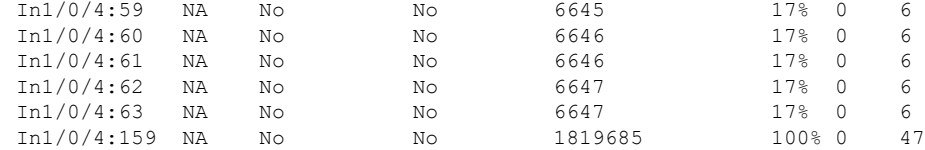

# <span id="page-12-0"></span>**Feature Information for Dynamic Bonding Group**

Use Cisco Feature Navigator to find information about the platform support and software image support. Cisco Feature Navigator enables you to determine which software images support a specific software release, feature set, or platform. To access Cisco Feature Navigator, go to the <www.cisco.com/go/cfn> link. An account on the Cisco.com page is not required.

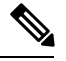

The following table lists the software release in which a given feature is introduced. Unless noted otherwise, subsequent releases of that software release train also support that feature. **Note**

**Table 4: Feature Information for for Dynamic Bonding Group**

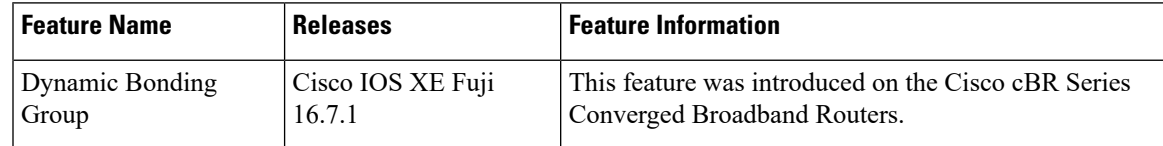

L

i.